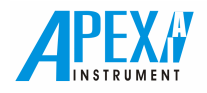

# FPGA Surveyor-III XC3S200F FPGA Surveyor-III XC3S200F4 **BoardManual**

บริษัท เอเพก อินสตรูเมนต์ จำกัด

#### APEX INSTRUMENT CO., LTD.

77/9 ซอยลาคพร้าว1 ถนนลาคพร้าว แขวงจอมพล เขตจตุจักร กรุงเทพมหานคร 10900 โทร.:0-2939-2084 แฟกซ์:0-2939-2084 77/9 SOI LADPRAO 1, LADPRAO ROAD, JOMPOL, JATUJAK DISTRICT, BANGKOK THAILAND 10900 TEL. 0-2939-2084 FAX.0-2939-2084

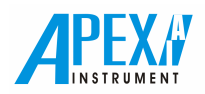

# FPGA Surveyor-III XC3S200

บอร์คทคลองรุ่น FPGA Surveyor-III XC3S200F และ FPGA Surveyor-III XC3S200F4 เป็นบอร์คทคลอง FPGA และ Logic Trainer มีรายละเอียดแสดงดังรูปที่ 1 โดยที่บอร์ดนี้จะเป็นได้ทั้งบอร์ดทดลองและบอร์ดพัฒนา FPGA ที่มีความจุวงจรมากถึง 200,000 และ 400,000 เกตตามลำดับ และใช้ Platform Flash PROM สำหรับเก็บข้อมูลวงจร ซึ่งสามารถโปรมแกรมวงจรลง Platform Flash PROM ผ่านทางสายดาวน์โหลดแบบ JTAG ใด้โดยตรงและสามารถโปรแกรมซ้ำใด้ถึง 20,000 ครั้ง บอร์ด อเนกประสงค์นี้มีอุปกรณ์อำนวยความสะดวก ที่เพียบพร้อมด้วยอุปกรณ์อินพุตเอาต์พุตอย่างครบครัน เพื่อให้ผู้ทดลองได้เรียนรู้การ ออกแบบวงจรดิจิตอลตั้งแต่วงจรขั้นพื้นฐานจนใปถึงขั้นนำไปพัฒนาออกแบบสร้างวงจรขนาดใหญ่ได้ด้วยตัวเอง

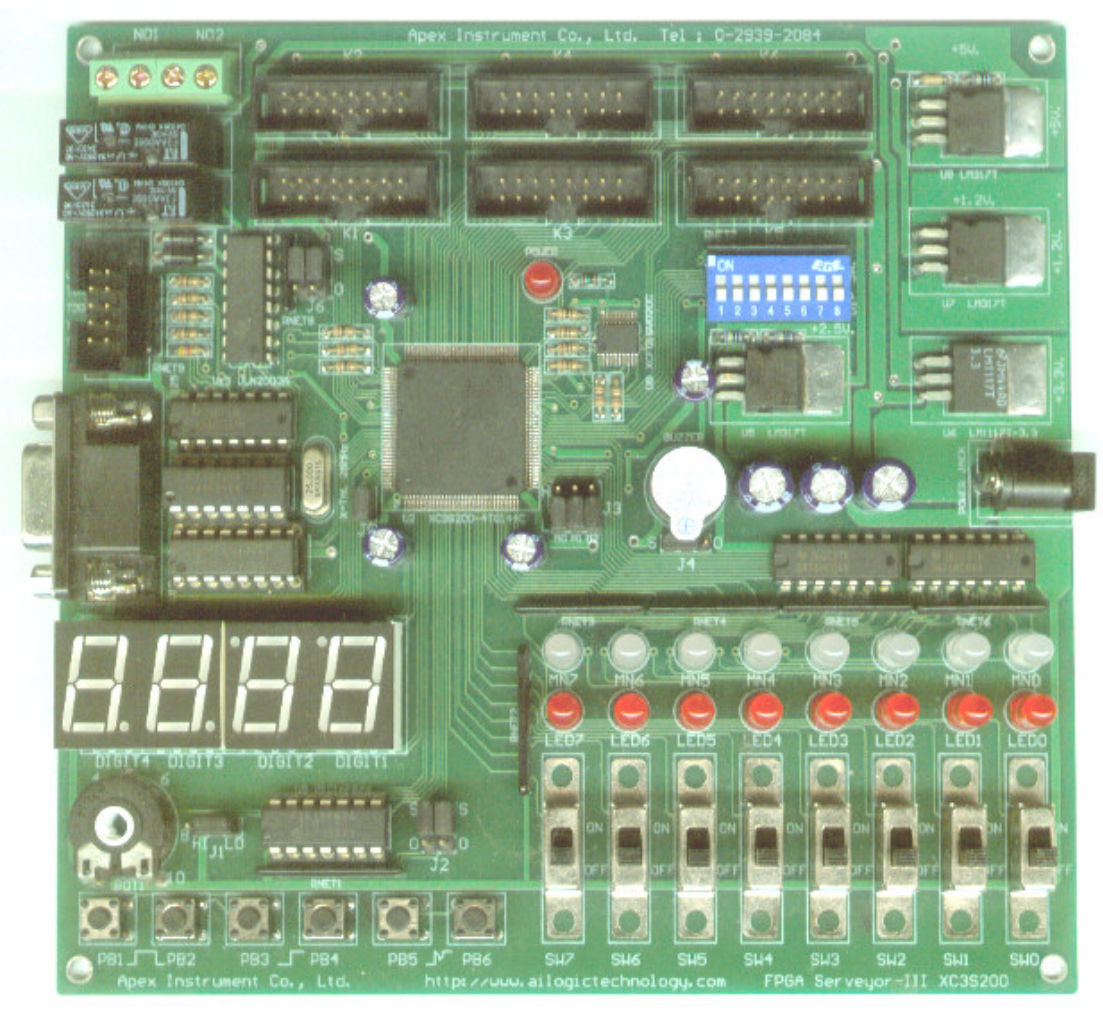

รูปที่ 1 บอร์ครุ่น FPGA Surveyor-III XC3S200

## อุณสมบัติทั่วไปของบอร์ดอเนกประสงค์

กุณสมบัติทั่วไปของบอร์ดทดลองอเนกประสงค์รุ่น FPGA Surveyor-III XC3S200 ประกอบด้วย

- $\bullet$  FPGA Spatan-3 เบอร์ XC3S200-4TQ144C (XC3S400-4TQ144C สำหรับรุ่นลงท้ายด้วย F4)
- Platform Flash PROM เบอร์์ XCF01SVO20C (XCF02VO20C สำหรับรุ่นลงท้ายด้วย F4)
- $7$  Segment  $4$   $\hat{m}$
- DIP Switch 8 ควง
- LED 3 สถานะ 8 ควง

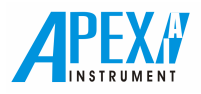

- LED 2 สถานะ 8 ควง
- Logic Switch ( Slide Switch ) 8 &"
- Switch แบบ One-Shot 2 ตัว
- $\bullet$  Switch  $\upmu$  Bounce  $2 \cancel{\theta}$
- $\bullet$  Switch  $\emptyset$  Switch  $\emptyset$
- 6 Expansion ports ( 48 Bits I/O )
- Relay 220 V/3A 2 &"
- Clock generator :1-100Hz  $\text{max}$  10-1KHz
- Buzzer 1 &"
- 25 MHz Oscillator

## กุณสมบัติที่สำคัญของ FPGA ตระกูล Spartan-3 เบอร์ XC3S200

ชิพ FPGA ตระกูล Spatan-3 เบอร์นี้มีความโคดเด่น คือ มีหน่วยความจำ RAM รวม 216Kbits และมีตัวคูณที่เป็นฮาร์ดแวร์ 12 ชุด รวมทั้ง DCM อีก 4 ชุด ทำให้การออกแบบวงจรดิจิตอลที่มีใมโครคอนโทรลเลอร์แบบฝังตัวอยู่ด้วยทำได้ง่าย ช่วยให้การ ออกแบบวงจรทำใด้อย่างสะดวกและอย่างมีประสิทธิภาพมาก โดยอุปกรณ์ที่อยู่ภายในชิพมีคุณสมบัติดังนี้

- $\bullet$  ความจุวงจร 200,000 เกต
- $\bullet$   $\quad$  18Kb block RAMs จำนวน 12 ชุด รวม 216K bits(จำนวน 18 ชุด สำหรับรุ่นลงท้ายด้วย F4)
- $\bullet$   $\quad$  18x18 hardware multiplier จำนวน 12 ชุด(จำนวน 18 ชุด สำหรับรุ่นลงท้ายด้วย F4)
- **Digital Clock Manager (DCM) จำนวน 4 ชุด**
- Digitally Controlled Impedance (DCI)

#### $1$ .) หน่วยความจำ 18Kb block  $\bf{RAM}$

18Kb block RAM เป็นหน่วยความจำความเร็วสูงประมาณ 200 Mhz จำนวน 12 ชุด โดย Block RAM แต่ละชุดสามารถทำ เป็น RAM หรือ ROM ได้หลายแบบ ดังตัวอย่างในรูปที่ 2 และตารางในรูปที่ 3

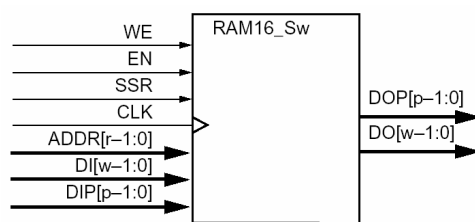

รูปที่ 2 แสดงขนาด RAM แบบ Single Port

| Organization | Memory<br>Depth | Data<br>Width | Parity<br>Width |
|--------------|-----------------|---------------|-----------------|
| 512x36       | 512             | 32            |                 |
| 1Kx18        | 1024            | 16            | 2               |
| 2Kx9         | 2048            | 8             |                 |
| 4Kx4         | 4096            |               |                 |
| 8Kx2         | 8192            | 2             |                 |
| 16Kx1        | 16384           |               |                 |

รูปที่ 3 RAM แบบ Single Port ขนาดต่างๆ ที่สร้างจาก Block RAM แต่ละชุด

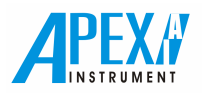

#### 2.) 18x18 Hardware multiplier

18x18 hardware multiplier เป็นฮาร์ดแวร์วงจรคูณสำเร็จรูปขนาด 18x18 บิต มีสัญลักษณ์แสดงดังรูปที่ 4 มีจำนวน 12 ชุด

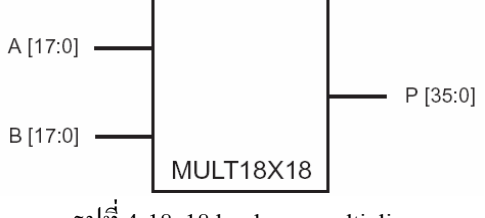

 $\overline{2}$ l $\overrightarrow{0}$  4 18x18 hardware multiplier

#### 3.) Digital Clock Manager

Digital Clock Manager (DCM) เป็นวงจรที่มีความสำคัญมากที่ช่วยจัดการเกี่ยวกับสัญญาณนาฬิกา ซึ่งมีอยู่ในชิพจำนวน 4 ชุด และถือใด้ว่า DCM ช่วยทำให้การออกแบบวงจรง่ายขึ้นอย่างมากมายเนื่องจากสามารถสร้างความถี่ต่างๆ ใด้อย่างมากมายจาก ออสซิลเตอร์จากภายนอกเพียงชุดเดียว จึงไม่มีความจำเป็นต้องหาสัญญาณนาฬิกาจากภายนอกหลายๆ แหล่งอีกต่อไป และไม่เพียง เท่านั้นสัญญาณฬิกาดังกล่าวยังซิงค์โครไนซ์กับสัญญาณนาฬิกาจากออสซิลเลเตอร์เดิมอีกด้วย สามารถนำไปใช้เป็นตัวกำเนิด สัญญาณนาฬิกาความถี่ต่างๆ ได้โดยไม่ต้องใช้ Variable Clock จากภายนอกแต่อย่างใด DCM มีสัญลักษณ์แสดงดังรูปที่ 5

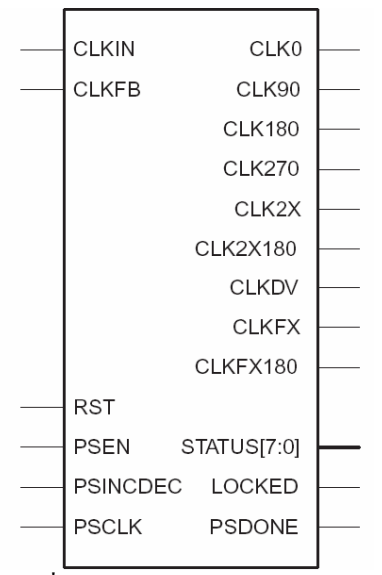

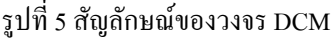

DCM จะทำงานในหน้าที่ดังต่อไปนี้

- $\bullet$  หารความถี่ ( Clock Divider ) เป็นวงจรซึ่งจะให้ความถี่เอาต์พุตเท่ากับความถี่อินพุตหารค้วยตัวเลข ดังต่อไปนี้ คือ 1.5, 2, 2.5, 3, 3.5, 4, 4.5, 5, 5.5, 6, 6.5, 7, 7.5, 8, 9, 10, 11,12, 13, 14, 15, หรือ 16 ตามลำดับ
- สร้างความถี่สองเท่า (Clock Doubler ) เป็นวงจรซึ่งจะให้ความถี่ที่เอาต์พุตจะเป็น 2 เท่าของความถี่อินพุต
- $\bullet$   $\quad$  Digital Frequency Synthesizer ( DFS ) เป็นวงจรซึ่งสามารถกำหนดให้ความถี่เอาต์พุตเท่ากับผลคูณของความถี่อินพุตกับ อัตราส่วนของ M/D โดยที่ M = 2 ถึง 32 และ D = 1 ถึง 32 ตัวอย่าง Fin = 25 MHz ถ้าเราต้องการ Fout= 200 MHz ทำ ใด้โดยเลือก M=8 , D=1 วงจร DFS นี้นำไปใช้งาน เช่น สร้างวงจรเปลี่ยนจากการส่งข้อมูลแบบขนานเป็นอนุกรม ซึ่ง ต้องสร้างสัญญาณนาฬกาสูงกว่าของเดิม เช่น 10 – 11 เท่า เป็นต้น หรืองานอื่นๆ ที่ต้องใช้วงจรฟรีเควนซีซินธิใชเซอร์
- $\bullet$   $\quad$  Delay-Locked Loop (DLL) เป็นวงจรใช้แก้ปัญหาการเลื่อนเฟสในวงจรให้กลับมาตรงตามเฟสที่ต้องการ
- $\bullet$  Quadrant Phase Shift เป็นวงจรเลื่อนเฟส 90 , 180 และ 270 องศา ตามลำดับ
- $\bullet$  Fine Phase Shift เป็นวงจรใช้ในการเลื่อนเฟสอย่างละเอียด มีความละเอียดอยู่ที่ 1/256 เท่าของคาบความถี่

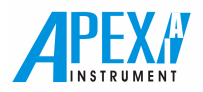

#### 4.) Digitally Controlled Impedance (DCI)

Digitally Controlled Impedance (DCI) ใช้ป้องกันสัญญาณสะท้อนใน PCB โดยการควบคุมเอาต์พุตอิมพีแดนซ์ที่ เหมาะสม

#### หลักการทำงานของบอร์ดอเนกประสงค์

บอร์ดรุ่น FPGA Survayer-III XC3S200 ดังรูปที่ 6 เป็นดังนี้

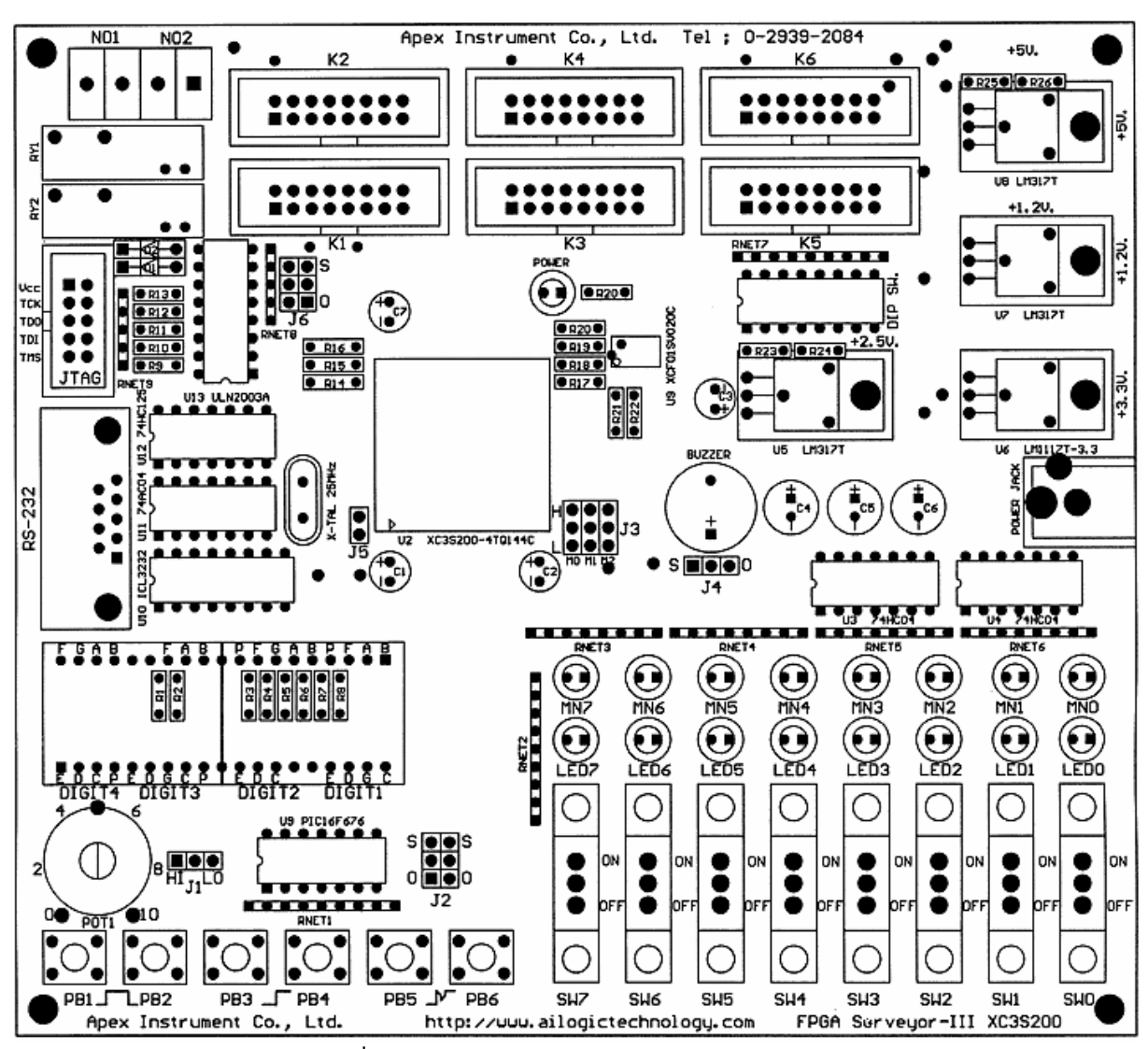

รูปที่ 6 บอร์ครุ่น FPGA Survayer-III XC3S200

## 1. รายละเอียดด้านเอาต์พุต

## 1.1) 7-Segment (DIGIT  $1 - DIGIT4$ )

ตัวแสดงผลเซเวนเซกเมนต์ (7-Segment ) ทั้ง 4 หลัก คือ DIGIT1 – DIGIT4 จะใช้เทคนิคการสแกน (Scan)ในการแสดง ี ตัวเลขบนตัวแสดงผลทั้ง 4 หลักพร้อมๆ กันเพื่อประหยัดสายสัญณาณ O/P จาก FPGA โดยที่ 8 เส้นใช้สำหรับส่ง Data เพื่อแสดงผล และอีก 4 เส้นใช้สำหรับแคโถดร่วม (Common Cathode) ของแต่ละหลักดังรายละเอียดในตารางที่ 1 โดยหลักการทำงานจะเป็น ์<br>จากนั้นจึงเปลี่ยนไปส่งตัวเลขของหลักที่สองแล้ว ดังนี้คือจะทำการส่งตัวเลขไปที่หลักแรกแล้วทำการเลือกให้หลักแรกแสดงผล ้เลือกหลักที่สองให้แสดงผล และทำหลักถัดไปจนครบทั้ง 4 หลัก แล้วจึงวนกลับมาเริ่มที่หลักแรกใหม่และวนไปเรื่อยๆ จะทำให้ รูปที่ 7(a) รายละเอียดไดอะแกรมผังวงจรบอร์ดทดลองอเนกประสงค์รุ่น FPGA Discovery-III XC3S200

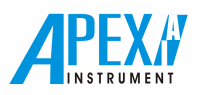

้ผู้ใช้มองเห็นตัวเลขติดพร้อมกันโดยมีข้อแม้ว่าการสับเปลี่ยนหลักในการแสดงผลต้องทำให้เร็วกว่าที่ตาคนเราจะมองได้ทัน ซึ่งโดย ้ทั่วไปตาคนเราจะมองแยกได้ที่ประมาณ 25 – 30 ครั้งต่อวินาที ดังนั้นอย่างน้อยควรต้องสแกนโดยใช้ความเร็วไม่น้อยกว่า 120 ครั้ง ี ต่อวินาที ( 30 ครั้ง X 4 หลัก = 120 ครั้งต่อวินาที ) จึงจะมอง ไม่เห็นการกระพริบของตัวแสดงผล

ในการแสดงผลนั้นหากต้องการให้เซกเมนต์ใดของตัวแสดงผลติดได้นั้นต้องส่งสัญญาณลอจิก "1" โดยที่ด้านแอโนดทก ี ขาจะมีตัวด้านทาน R1-R8ขนาด 100 โอห์มต่ออนกรมกับ I/O ของ FPGA เพื่อจำกัดกระแสแต่ละเซกเมนต์ ในส่วนที่ขาแกโถดร่วม ในแต่ละหลักนั้นถ้าต้องการให้หลักใดติดก็ต้องให้ขาคาโถดร่วมของหลักนั้นเป็นลอจิก "0" และขอให้สังเกตว่าตัวแสดงผลเซเวน ้ เซกเมนต์ DIGIT2 และ DIGIT1 หรือสองตัวสุดท้ายทางขวามือถูกออกแบบมาให้มีการกลับตัวแสดงผลโดยการหมุน 180 องศา ้ เพื่อให้จด (,) ของ DIGIT2 และ DIGIT1 ขึ้นไปอย่ด้านบนเพื่อประโยชน์ในการแสดงเครื่องหมาย ":" (Colon) ในการทำนาฬิกา หรือการแสดงเป็นองศาในงานที่เกี่ยวกับอุณหภูมิ เช่น 11:39 หรือ 20° C แต่การแสดงตัวเลขต่างๆ ยังคงใช้สายสัญญาณเดียวกับ ิสองตัวแรก รายละเอียดการต่อขาอุปกรณ์เข้ากับขาของ $_{\rm{FPGA}}$ เป็นดังตารางรูปที่ $_{1}$  โดยมีวงจรแสดงดังรูปที่ 7

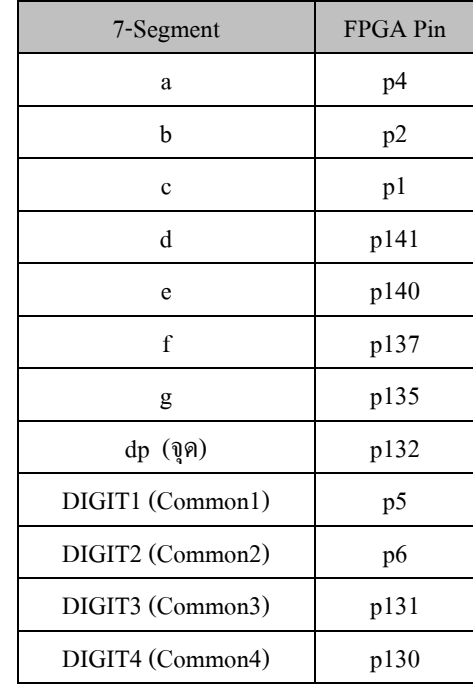

ิตารางรูปที่ 1 รายละเอียดการต่อขาอุปกรณ์เข้ากับขาของ FPGA

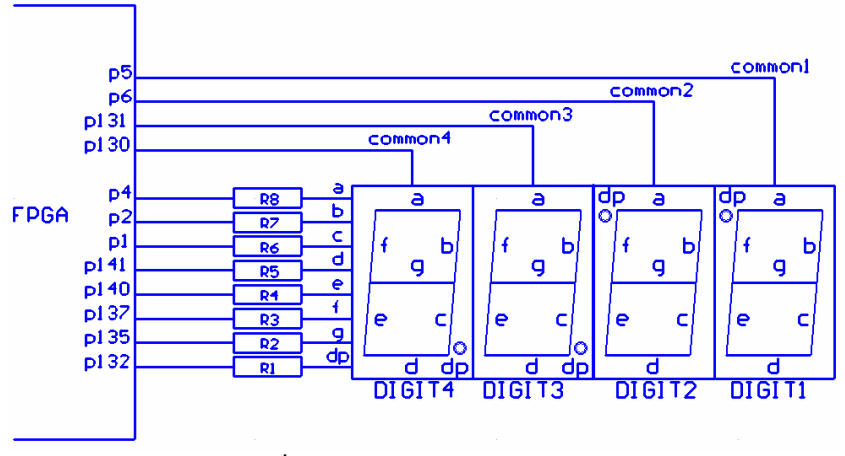

รปที่ 7 วงจรแสดงผลด้วย 7-Segment

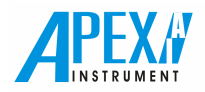

#### 1.2 LED แสดงผล

#### 1.) LED monitor ZLED0-LED7)

บอร์ดทดลองนี้มี LED 8 ดวง คือ LED1 – LED8 โดยต่อขากาโถด (Cathode) ลงกราวนด์ และต่อขาแอโนดเข้ากับขา อินพตเอาต์พต (I/O) ของ FPGA โดยมีตัวด้านทานแบบเนตเวิร์ค (ภายในประกอบด้วย R=470 โอห์ม 4 ตัวแยกอิสระ ) กือ RNET3 และ RNET4 ต่ออนุกรมอยู่เพื่อจำกัดกระแส โดยในขณะที่ขาสัญญาณในแต่ละบิทเป็น High "1" LED เปล่งแสงสีแดง และในขณะ ที่แต่ละบิทเป็น Low "0" LED จะคับ หากสัญญาณที่เข้ามาเป็นพัลซ์ LEDจะเปล่งแสงสีแคงแต่มีความสว่างลดลงขึ้นอยู่กับค่า Duty Cycle โดยที่ขาสัญญาณของ LED จะต่ออยู่กับขาอินพุตเอาต์พุต (I/O) ของชิพ FPGA ต่างๆ ดังตารางที่ 2 โดยมีวงจรแสดงดังรูปที่ 8

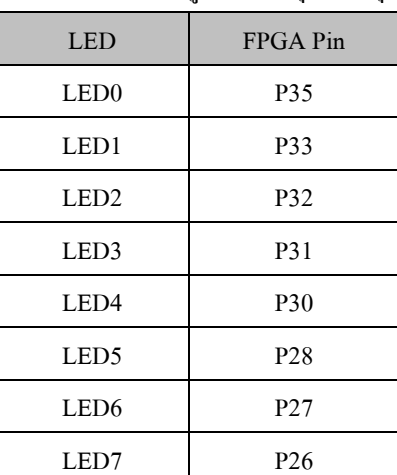

ตารางที่ 2 แสคงขาสัญญาณของ LED ที่ต่ออยู่กับขาอินพุตเอาต์พุต (I/O) ของชิพ FPGA

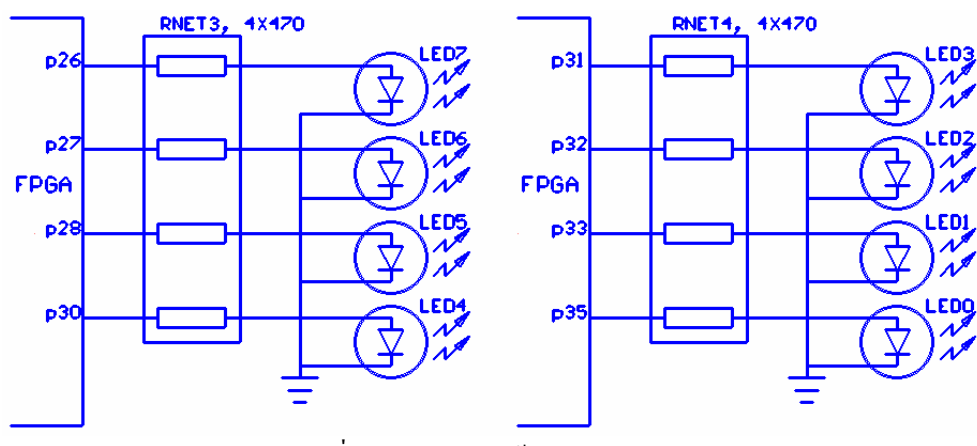

 $\,$ รูปที่ 8 วงจรแสดงผลด้วย LED monitor

## 2.) Logic monitor ( $MN0 - MN7$ )

เป็น LED แบบสองสีที่สามารถตรวจสอบสัญญาณ ใค้สามสถานะคือ High "1", Low "0" และ High impedance "Z" โดย แต่ละควงของ LED จะกวบกุมโดยใช้ขาสัญญาณสองขา เช่น MN0 จะมี MN0 Pin 1 และ MN0 Pin 2

โดยถ้า MN0 Pin 1 มีระดับลอจิก "1" และ MN0 Pin 2 มีระดับลอจิก "0" จะทำให้ไดโอดเปล่งแสง MN0 สว่างเป็นสีแดง และในทางกลับกัน จะได้สี เขียว หรือหากมีระดับลอจิกเดียวกัน จะดับไม่สว่าง

ใช้แทนสัญญาณเพื่อทำให้ไดโอดเปล่งแสงสามารถทำหน้าที่เป็น Logic Monitor ได้ เช่นในขณะที่ขาสัญญาณในแต่ละบิท เป็น High "1" ไดไอคจะเปล่งแสงสีแดง ในขณะที่ขาสัญญาณในแต่ละบิทเป็น Low "0" ไดไอคจะเปล่งแสงสีเขียว และในขณะที่ สัญญาณเป็น High impedance "Z" ไดโอดเปล่งแสงจะดับ ทั้งนี้ทั้งนั้นหากสัญญาณที่เข้ามาเป็นสัญญาณพัลซ์ไดโอดจะเปล่งแสงสี

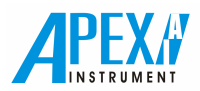

แคงและสีเขียวสลับกันทำให้เห็นเป็นแสงสีส้ม โดยขาสัญญาณของใดโอดเปล่งแสงจะต่ออยู่กับ FPGA ขาต่างๆ ดังตารางที่ 4 วงจรของ Logic monitor แสดงดังรูปที่ 9

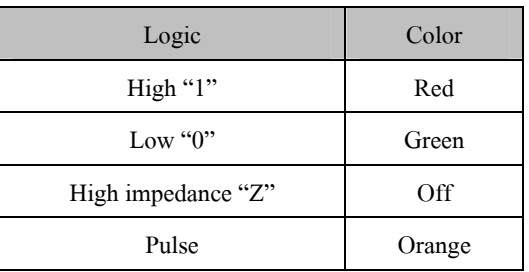

## ตารางที่ 3 แสดงสี LED ที่สถานะต่างๆ

## ตารางที่ 4 แสดงขาสัญญาณของ LED ที่ต่ออยู่กับขาอินพุตเอาต์พุต (I/O) ของชิพ FPGA

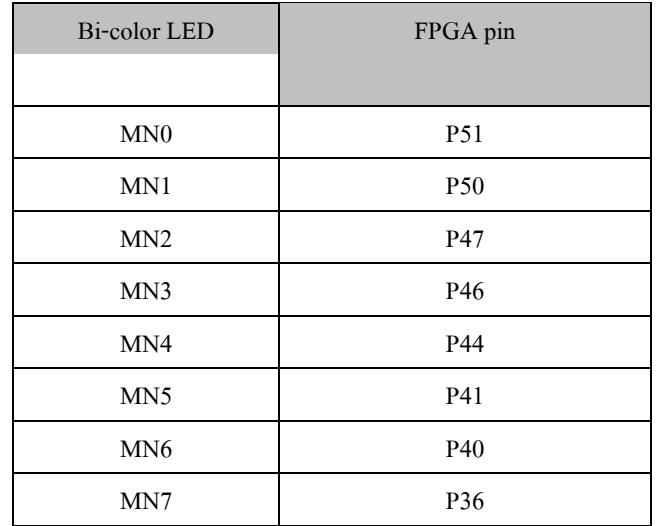

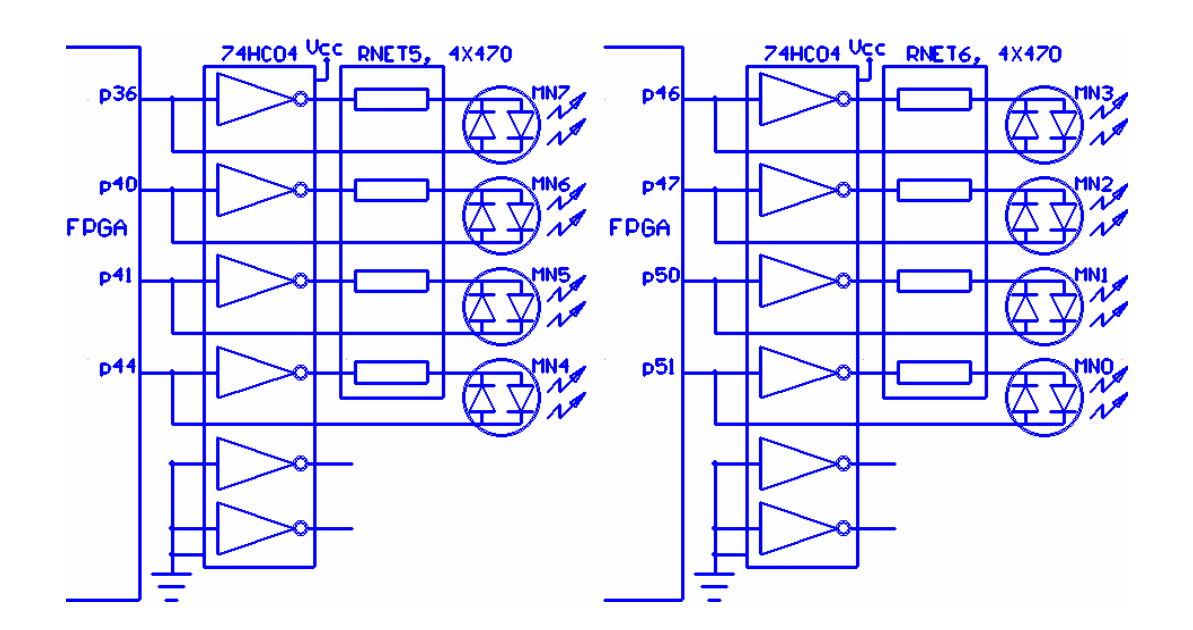

รูปที่ 9วงจรของ Logic monitor

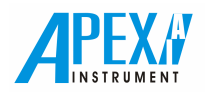

## 1.4 คอนเนคเตอร์ K1- K6

พอร์ตต่อสายสัญญาณไปยังวงจรภายนอกจะต่ออยู่ที่คอนเนคเตอร์ K1-K6 เพื่อเชื่อมต่อสัญญาณไปยังอุปกรณ์ภายนอกหรือ รับสัญญาณเข้ามามีรายละเอียดดังตารางที่ 1 โดยที่ที่คอนเนคเตอร์ K1- K6 จะถกออกแบบเป็นสายสัญญาณและกราวด์ประมาณ ือข่างละครึ่งเพื่อแก้ปัญหาการรบกวนข้ามช่องสัญญาณ ( Cross talk ) ดังนั้นเมื่อต่อสายแพร์หรือสายริบบอนเข้ากับคอนเนคเตอร์ แล้วจะทำให้สายสัญญาณและกราวด์อย่ในลักษณะวางเรียงสลับกันไปทกเส้นทำให้การรบกวนข้ามช่องสัญญาณเกิดได้ยาก และ เนื่อง I/O ทั้งหมดจะเป็นระบบ 3.3 โวลต์ ดังนั้นในขณะที่ I/O ทำหน้าที่เป็นเอาต์พตก็จะสามารถขับอินพตทั้งลอจิกที่ใช้กับระบบ 3.3 และ 5 โวลต์ใด้โดยตรง แต่เมื่อ I/O เป็นอินพตจะใช้ได้เฉพาะระบบ 3.3 โวลต์เท่านั้น หากต่อการเชื่อมต่อกับเอาต์พตจาก ึภายนอกที่เป็นระบบ 5 โวลต์จำเป็นต้องมีไอซีระบบ 3.3 โวลต์มาเป็นกันชนหรือทำหน้าที่เป็นบัฟเฟอร์ เช่น ไอซีตระกล 74HCxx หรือ 74ACxx ซึ่งหลายคนอาจจะเผลอลืมไปแล้วว่าไอซีเหล่านี้ใช้ไฟเลี้ยงได้ตั้งแต่ 2 – 6 โวลต์ เช่น เบอร์ 74HC125 เป็นต้น ใน ี กรณีนี้บัฟเฟอร์กินไฟเลี้ยง 3.3 โวลต์ คังนั้นอินพตของบัฟเฟอร์ที่ต่ออย่กับเอาต์พตระบบ 5 โวลต์จึงจำเป็นต้องมีตัวด้านประมาณ ่ 220 โอห์มมาต่ออนกรมที่อินพตเพื่อจำกัดกระแสไหลเข้าอินพตไม่ให้เกินกว่า 10 mA เพื่อป้องกันไม่ให้อินพตเสียหาย แต่ถ้าเป็น ี เอาต์พตระบบ 5 โวลต์จากลอจิกตระกล TTL อาจลดค่าความต้านทานอนกรมนี้ลงเหลือประมาณ 100 โอห์มได้ เนื่องจากลอจิก " 1 " จะให้ระดับแรงดันเอาต์พตต่ำกว่าตระกล CMOS การใช้ค่าความต้านทานน้อยลงจะทำให้วงจรทำงานที่ความถี่ได้สงกว่า ตัวอย่าง ี การเชื่อมต่อเอาต์พตจากไอซีตระกล TTL หรือ CMOS กับอินพตของ FPGA แสดงดังรปที่ 10 และในกรณีที่มี Input ระบบ 5 โวลต์ เยอะๆ อาจใช้ CPLD ตระกูล XC9500XL เช่น เบอร์ XC9572XL เป็นบัฟเฟอร์ได้เพราะ I/O ของ CPLD แม้จะเป็นระบบ 3.3 โวลต์ แต่สามารถทนรับสัญาณเอาต์พตระบบ 5 โวลต์ที่เข้ามาได้โดยตรงโดยที่ไม่ต้องต่อตัวด้านตานอนกรมกับขา I/O แต่อย่างใด

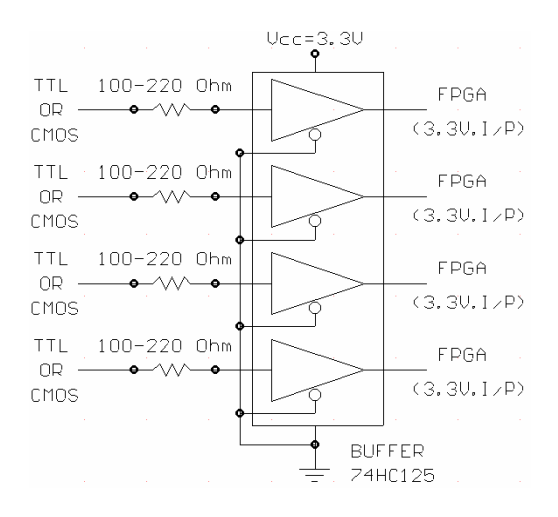

รูปที่ 10 ตัวอย่างการเชื่อมต่อเอาต์พุตจากใอซีตระกูล TTL หรือ CMOS กับอินพุตของ FPGA

ี การต่อตัวด้านทานพลอัพ (Pulled up) ภายในชิพพร้อมกันทกตัวทำใด้โดยการต่อ Jumper J5 เพียงตัวเดียวเท่านั้น แต่ถ้าไม่ ี ต้องการพลอัพก็ให้ถอด J5 ออก การต่อสายสัญญาณ I/O ออกจากคอนเนคเตอร์ K1 – K6 นั้นถ้าต้องการใช้งานที่ความถี่สงๆ หรือไม่ต้องการป้องกันการรบกวนข้ามช่องและป้องกันไม่ให้เกิดคลื่นของสัญญาณสะท้อนภายในเส้นลายทองแคงของ PCB ก็ควร ใช้สายแพร์ (Flat Cable) สำหรับบอร์ดทดลองนี้แนะนำให้ใช้สายแพร์ขนาด 40 เส้นที่ความยาวสัญญาณไม่ควรเกิน 10 – 15 ้ เซนติเมตร (เนื่องจากหาซื้อได้ง่ายตามร้านคอมพิวเตอร์ทั่วไป เพราะสายแพร์ดังกล่าวใช้เป็นสายเชื่อมต่อสัญญาณระหว่างฮาร์ดดิส กับเมนบอร์ดของคอมพิวเตอร์) และต้องโปรแกรมให้ I/O ของ FPGA เป็นแบบ Slow Slew Rate เพื่อลดสัญญาณรบกวนข้ามช่อง และลดการสะท้อนของสัญญาณในสายแพร์ เกณฑ์ที่ใช้ในการพิจารณาว่าจะไม่มีผลกระทบเนื่องจากคณสมบัติสายส่งหรือผลของ

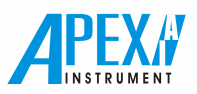

Transmission Line effect ที่เกิดขึ้นใน PCB และรวมถึงสายสัญญาณ (สายแพร์) ด้วยนั้น คือ ความยาวสูงสุดของเส้นลายทองแดง ของ PCB รวมกับสายสัญญาณโดยประมาณ ไม่ควรเกิน (2"/nS) x ช่วงเวลาขึ้น (Rise time) ซึ่งในกรณีที่ O/P ของ FPGA เป็น Fast slew rate จะมีช่วงเวลาขึ้นโดยประมาณน้อยกว่า 1 nS ส่วนในกรณีที่เป็น Slow slew rate จะมีช่วงเวลาขึ้นโดยประมาณ 3 nS ดังนั้น (2"/nS) x 3 nS = 6" = 15 เซนติเมตร ในกรณีที่สายแพร์ยาวกว่านี้และมีผลกระทบเนื่องจากเกิดการสะท้อนของสัญญาณจน ทำให้วงจรทำงานผิดพลาดนั้นการแก้ไขได้โดยเลือก Terminate ด้วยวิธีที่เหมาะสม ี สำหรับชิพตระกล Spartan-3 นั้นจะมี  $\rm Digually$  Controlled Impedance (DCI) ในการช่วยแก้ไขปัญหาการสะท้อน

ในการต่อสัญญาณออกภายนอกบอร์ดทดลองนั้นถ้าสายแพร์มี Vcc รวมอยู่ด้วยจะมีการต่อตัวเก็บประจุขนาด 0.1 uF และ 10nFแบบมัลติเลเยอร์หรือตัวเก็บประจุแบบชิพ (Chip capacitor) ใกล้ๆ ขั้ว Vcc และกราวค์ทุกๆจุด การต่อนี้ต้องทำทั้งที่บอร์ด ทคลอง (ซึ่งต่อไว้แล้ว) และที่บอร์คอื่นที่อยู่ภายนอกค้วยเพื่อให้สาย Vcc มีคุณสมบัติทางไฟฟ้าแบบ AC เสมือนว่าเป็นกราวค์

รายละเอียดการต่อขาของคอนเนคเตอร์ K1- K6 กับขาของ FPGA แสดงดังตารางที่ 5

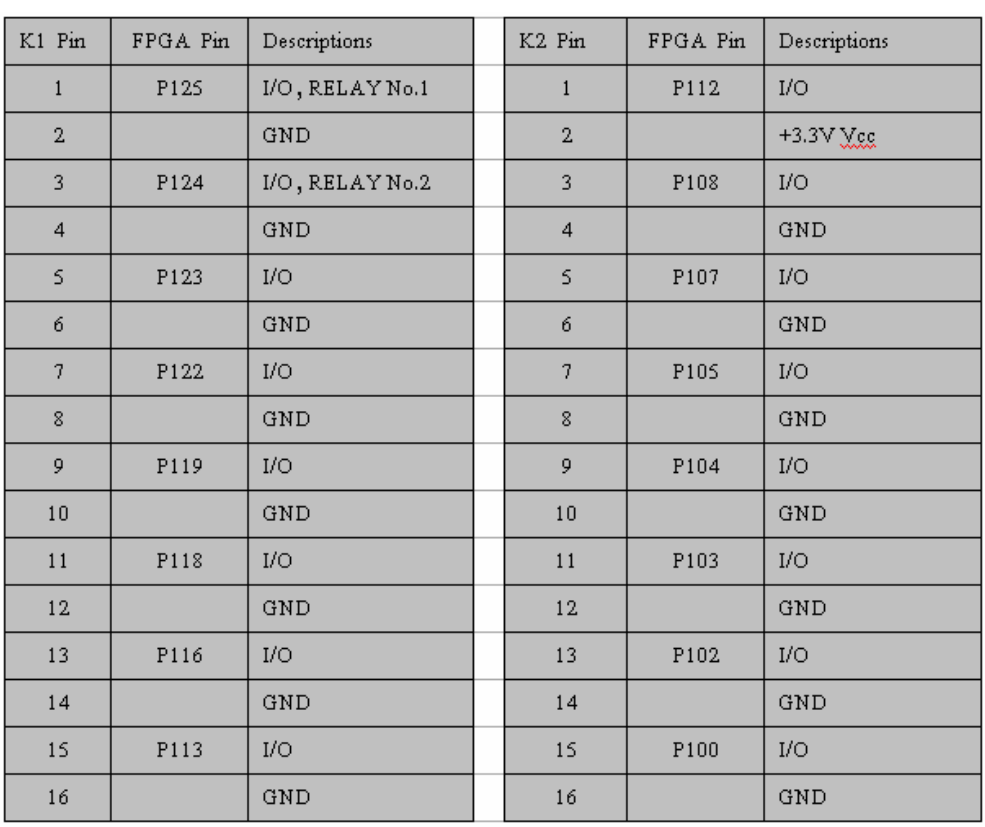

ี ตารางที่ 5รายละเอียดการต่อขาของคอนเนคเตอร์ K1- K6 กับขาของ FPGA

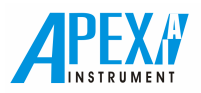

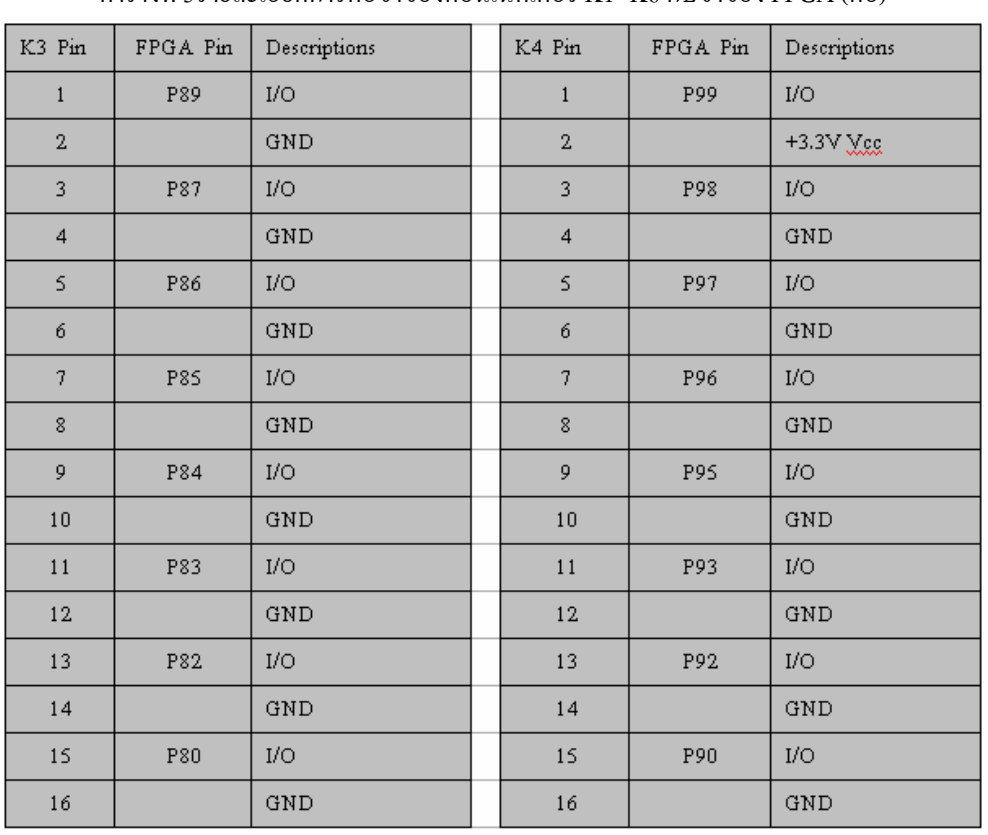

## ตารางที่ 5รายละเอียดการต่อขาของกอนเนกเตอร์ K1- K6 กับขาของ FPGA (ต่อ)

ตารางที่ 5 รายละเอียดการต่อขาของคอนเนคเตอร์ K1- K6 กับขาของ FPGA (ต่อ)

| K5 Pin         | <b>FPGA</b> | Descriptions         | K6 Pin                    | FPGA Pin | Descriptions |
|----------------|-------------|----------------------|---------------------------|----------|--------------|
|                | Pin         |                      |                           |          |              |
| $\mathbf{1}$   | P68         | I/O, DIP SW1         | $\mathbf{1}$              | P79      | I/O          |
| $\overline{2}$ |             | GND                  | $\overline{2}$            |          | +3.3V Vcc    |
| 3              | P63         | I/O, DIP SW2         | 3                         | P78      | I/O          |
| $\overline{4}$ |             | GND                  | $\overline{4}$            |          | GND          |
| 5.             | P60         | I/O, DIP SW3         | 5                         | P77      | I/O          |
| 6              |             | GND                  | 6                         |          | GND          |
| $\overline{7}$ | P59         | I/O, DIP SW4         | $\overline{\overline{1}}$ | P76      | I/O          |
| 8              |             | GND                  | 8                         |          | GND          |
| 9              | P56         | I/O, DIP SWS         | 9                         | P74      | I/O          |
| 10             |             | GND                  | 10                        |          | GND          |
| 11             | <b>PSS</b>  | I/O, DIP SW6         | 11                        | P73      | I/O          |
| 12             |             | GND                  | 12                        |          | GND          |
| 13             | <b>P53</b>  | I/O, DIP SW7         | 13                        | P70      | I/O          |
| 14             |             | GND                  | 14                        |          | GND          |
| 15             | <b>P52</b>  | I/O, DIP SW8, BUZZER | 15                        | P69      | I/O          |
| 16             |             | GND                  | 16                        |          | GND          |

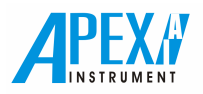

## 2. รายละเอียดด้านอินพฺต

## 2.1 ดิพสวิตช์

มีดิพสวิตช์ ( Dip Switch ) อีก 8 สวิตช์ โดยปกติหากเลื่อนสวิทซ์ลง ไปที่ OFF จะทำให้ได้ลอจิก "1" (Active Low) และ หากเลื่อบสวิตซ์ขึ้นไปที่ ON จะทำให้ได้ลอจิก "0"

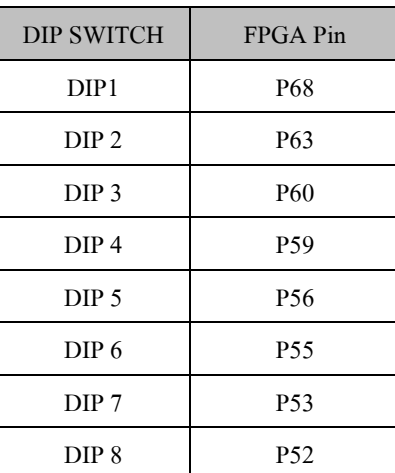

์ ตารางที่ 6 รายละเอียดการต่อขาของ ดิพสวิตช์ กับขาของ FPGA (ต่อ)

## 2.2 สวิทซ์กดติดปล่อยดับและ Variable clock generator

ทางด้านอินพุตบอร์ดทอดลองนี้มีสวิทซ์กดติดปล่อยดับ ( Push botton Switch ) อยู่ 6 ตัวกือ PB1 – PB6 และ Variable clock generator (VRCLK) โดยใช้ไอซี PIC16F676 เพียงตัวเดียว รายละเอียดวงจรแสดงดังรูปที่ 11 โดยที่ PB1 และ PB2 จะเป็น One-shot push button switch หรือเป็นสวิทซ์กดติดปล่อยดับที่ให้สัญญาณเอาต์พตเป็นสัญญาณพัลซ์ 1 ลก ที่มีค่าความกว้างของ พัลซ์ช่วง High "1" คงที่ไม่ว่าจะกดสวิทซ์นานเท่าไหร่ก็ตาม ส่วนพัลซ์ลูกถัดไปจะเกิดเมื่อปล่อยสวิทซ์และกดอีกครั้งเท่านั้น

PB3 และ PB4 จะเป็น Bounce-less push button switch หรือเป็นสวิทซ์กดติดปล่อยดับที่ให้เอาต์พุตเป็นสัญญาณพัลซ์ 1 ิลกที่มีค่าความกว้างของพัลซ์ช่วง High "1" เท่ากับระยะเวลาที่ยังคงกดสวิตซ์นั้นอย่ และจะกลับมาเป็น Low "0" เมื่อปล่อยสวิตซ์ นั้นซึ่งสัญญาณพัลซ์ที่ได้จะเป็นสัญญาณสี่เหลี่ยม ( Square Wave ) อย่างแท้จริงโดยไม่มีสัญญาณเบาวซ์ ( Bounce-less )

PB5และPB6 เป็น Bounce push button switch หรือสวิทซ์กดดิดปล่อยดับธรรมดา โดยที่ PB1-PB6 จะต่ออยู่กับขาของ FPGA โดยปกติหากไม่มีการกดจะเป็นลอจิก "1" และหากกดจะเป็นลอจิก "0" เนื่องจากมีตัวต้านทาน RNETI ต่อพลอัพอย่

Range selector of on board variable clock generator (J1) เป็นจัมป์เปอร์ที่ใช้ตั้งช่วงความถี่ของสัญญาณนาฬิกาlock generator ที่สามารถปรับเปลี่ยน ได้ 2 ช่วงคือ High Frequency **Election Study 1 (เชื่อม 1 และ 2** ) และ Low Frequency (เชื่อม 2 และ 3 ) ส่วนการปรับความถี่จะปรับที่ POT1

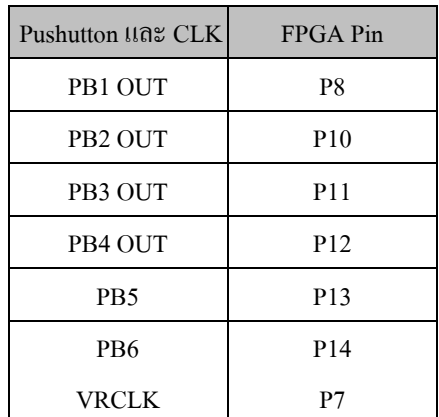

ตารางที่ 7 รายละเอียดการต่อขาเข้ากับขาของ FPGA

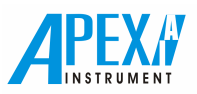

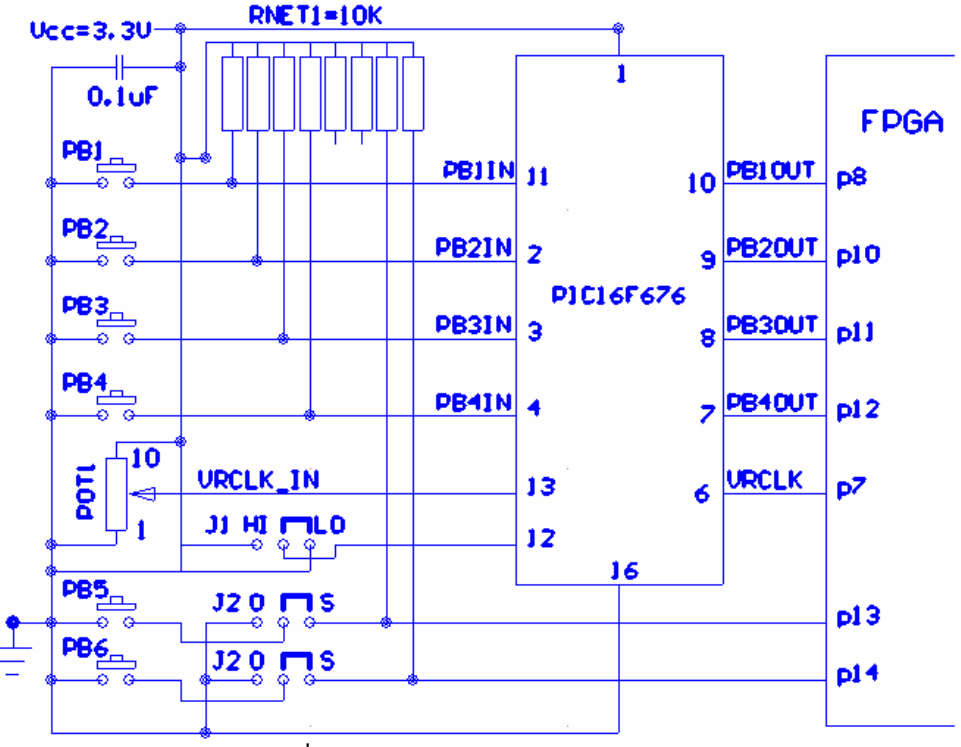

รูปที่ 12 รายละเอียควงจรสร้างพัลซ์และClock

## 2.3 ออสซิลเลเตอร์

บอร์ดทดลองนี้ยังมีซอกเก็ตสำหรับติดตั้งออสซิลเลเตอร์ (Oscillator socket) ให้อีก 1 ตัว ซึ่งปกติจะใช้ไอซี เบอร์ 74AC04 คริสตอล 25 Mhz ตัวต้านทาน 330 โอห์มและ 1 เมกาโอห์ม และ ตัวเก็บประจุ 15 pF จำนวน 2 ตัว มาสร้างเป็นออสซิลเลเตอร์ โดยป้อนเข้าที่ขา GCLK6 หรือ p127 ของ FPGA ถ้าต้องการเปลี่ยนเป็นออสซิลเลเตอร์ ้ก็ให้ถอดไอซี 74AC04 เพียงตัวเดียวเท่านั้นก็สามารถใส่ออสซิลเตอร์แบบ 3.3 โวลต์ที่ต้องการได้ทันทีตั้งแต่ความถี่ 1 Mhz ถึง 50 MHz แต่ต้องไม่ลืมว่าใน FPGA ตระกูล Spartan-3 มี Digital Clock Manager (DCM)เป็นวงจรที่มี ี ความสำคัญมากที่ช่วยจัดการเกี่ยวกับสัญญาณนาฬิกาอยู่ในชิพจำนวน 4 ชุด ดั้งนั้นในหลายกรณีก็สามารถใช้ DCM ห่วยสร้างความถี่ต้องการได้ อาจจะไม่มีความจำเป็นต้องใช้ออสซิลเลเตอร์จากภายนอกเพิ่มเติมแต่อย่างใด

## 2.4 Relay connector (NO1, NO2)

้เป็นขั้วต่อหน้าคอนแท็คของรีเลย์ 1 และ 2 (RLY1. RLY2)ขนาด 3A 250V จำนวน 2 ชด ตามลำดับ โดยเป็นคอนแท็คใน แบบปกติเปิด (NO) วงจรชุดขับของรีเลย์ 1 และ 2 จะต่ออยู่กับขา P125 และ P124 ของ FPGA ตามลำดับ ซึ่งใช้ I/O ร่วมกับขา 1 และ 3 ของ K1 ( Jumper มีเสียบที่ตำแหน่ง S) ในกรณีที่ไม่ต้องการใช้รีเลย์ 1 และ 2 ให้ถอด Jumper มาเสียบที่ตำแหน่ง O

## 2.5 JTAG connector

เป็นหัวต่อที่ใช้ต่อกับสายดาวน์โหลด JTAG Cable)ที่ใช้โปรแกรมข้อมลลงตัว FPGA และ Flash PROM 2.6 Slide switch  $(SW0 - SW7)$ 

เป็นสวิทซ์เลื่อนที่ใช้ป้อนข้อมูลเข้าสู่ CPLD โดยถ้าเลื่อนลงจะเป็น "1"  $\Box$  ถ้าเลื่อนขึ้นจะเป็น "0"  $\Box$  โดยเชื่อมต่อกับ ขาของ FPGA โดยทำงานแบบ Active Low เช่นกัน เนื่องจากมี R พลอัพต่อทกขาของ Slide switch เข้ากับ Vcc

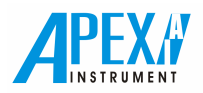

ตารางที่ 8 รายละเอียดการต่อขา Slide switch เข้ากับขาของ FPGA

| Slide switch    | FPGA Pin         |  |  |
|-----------------|------------------|--|--|
| SW7             | P <sub>15</sub>  |  |  |
| SW6             | P <sub>17</sub>  |  |  |
| SW <sub>5</sub> | P18              |  |  |
| SW4             | P <sub>20</sub>  |  |  |
| SW <sub>3</sub> | P <sub>21</sub>  |  |  |
| SW <sub>2</sub> | P <sub>2</sub> 3 |  |  |
| SW <sub>1</sub> | P <sub>24</sub>  |  |  |
| SW <sub>0</sub> | P <sub>25</sub>  |  |  |

## 3 พอร์ต RS-232 $\mathbf c$

พอร์ต RS-232C จะใช้ใอซีเบอร์ ICL3232 หรือ MAX3232 ดังรูปที่ 13 โดยการต่อเข้าขา p128 และ p129 แสดงดังรูปที่ 14

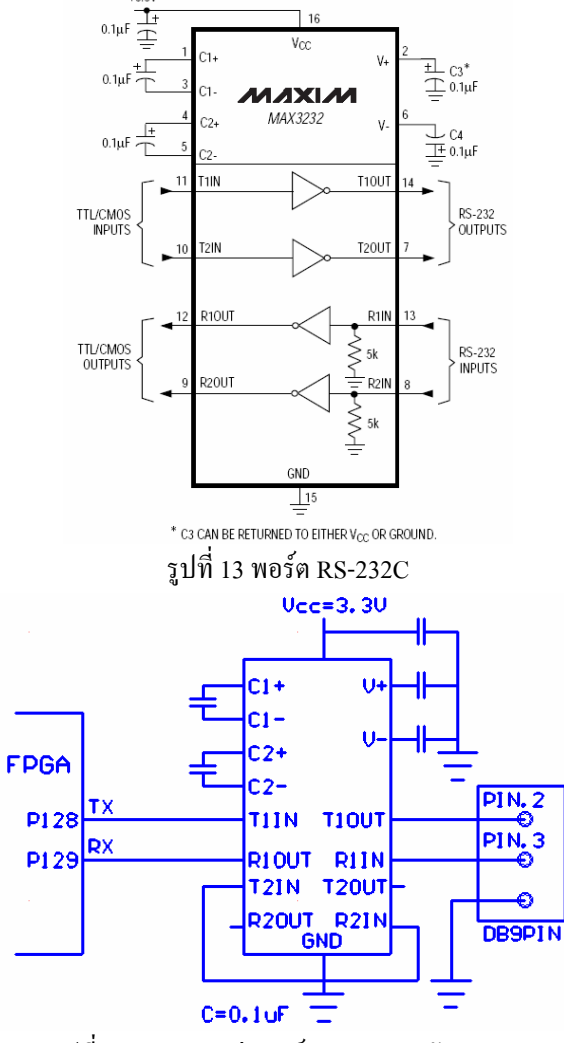

รูปที่ 14 แสคงการต่อพอร์ต RS-232C กับ FPGA

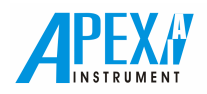

4. Misc

4.1 DC Adaptor input jack เป็นหัวต่อไฟเลี้ยงเพื่อป้อนให้แก่บอร์คในการทำงาน ต่ออยู่กับอแดปเตอร์ที่มีไฟออกมาเป็น 7V – 9V โดยมีขั้วด้านในเป็น บวก "+" ด้านนอกเป็น ลบ "-"

4.2 Power switch เป็นสวิทซ์ที่ใช้ปิดเปิดไฟเลี้ยงให้กับบอร์ด

4.3 Power LED เป็นไดโอดเปล่งแสงว่าในขณะนั้นๆ มีไฟเลี้ยงบอร์ดอยู่หรือไม่

4.4 JUMPER J2 เป็น Jumper ที่ต่อกับPB5 และ PB6 เข้ากับ FPGA (เมื่ออยู่ที่ตำแหน่ง S) ใว้สำหรับทดสอบ การปล่อยขาอินพุต ลอยไว้ ซึ่งจะให้ลอจิกไม่แน่นอนเช่นเดียวกับไอซี CMOSทั่วไป ซึ่งจะไม่เหมือนกับ TTL ที่ปล่อยขาลอยจะเป็นลอจิก "1" คังนั้น จะต้องพูลอัพหรือพูลคาวน์ขาอินพุตนั้นไว้ (ด้วย R=4.7-10k) เพื่อบังคับให้เป็นลอจิก "0" หรือ"1" ยกเว้นกรณีไม่กำหนดขาเพื่อใช้ งานจึงจะปล่อยขาลอยได้ซึ่งจะแตกต่างจากไอซี CMOS ที่ต้องต่อขาอินพุตเข้ากับ Vcc หรือ Ground หรือต้องพูลอัพหรือพูลดาวน์  $4.5$  ตัวอย่างการ โปรแกรมเอาต์พตของ FPGA

 $^{\backprime\prime}$ ไฟเลี้ยง Vcco ของบอร์คนี้เป็น 3.3V ดังนั้น I/O ทั้งหมดจะเป็นระบบ 3.3Vเท่านั้น ซึ่งสามารถเลือก I/O ได้เพียง 2 ชนิด คือ  $LVCMOS33$  หรือ  $LVTTL$  ดังตารางที่ 2 ตัวอย่างการ โปรแกรมเอาต์พตของ FPGA เป็นแบบ  $LVTTL$  (IOSTANDARD = LVTTL) .และเป็นแบบ Slow slew Rate (SLEW = SLOW) ใน Edit Constraints(Text)แสดงดังรูปที่15 หรือในหน้าต่าง PACE แสดงรูปที่ 16

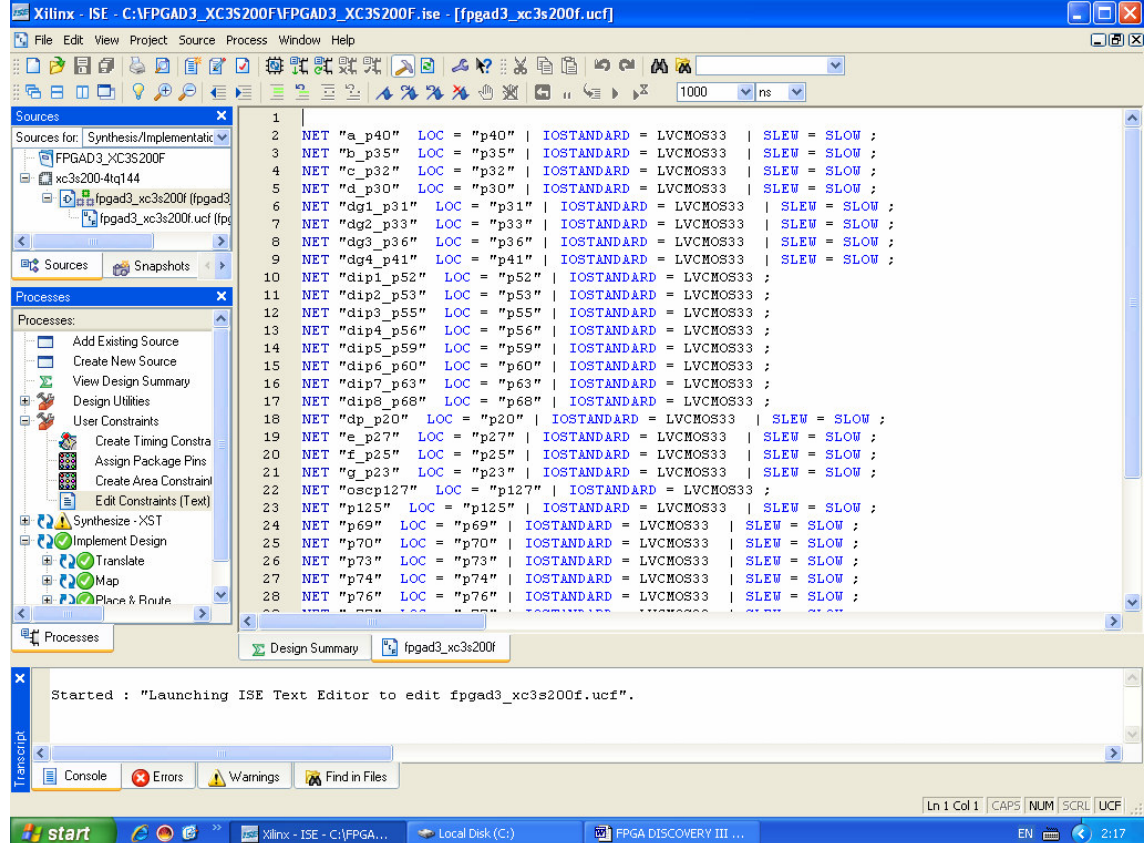

รูปที่15 การ โปรแกรมเอาต์พุตของ FPGA เป็นแบบ LVCMOS และเป็นแบบ Slow slew Rate ใน Edit Constraints(Text)

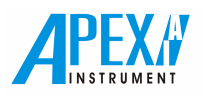

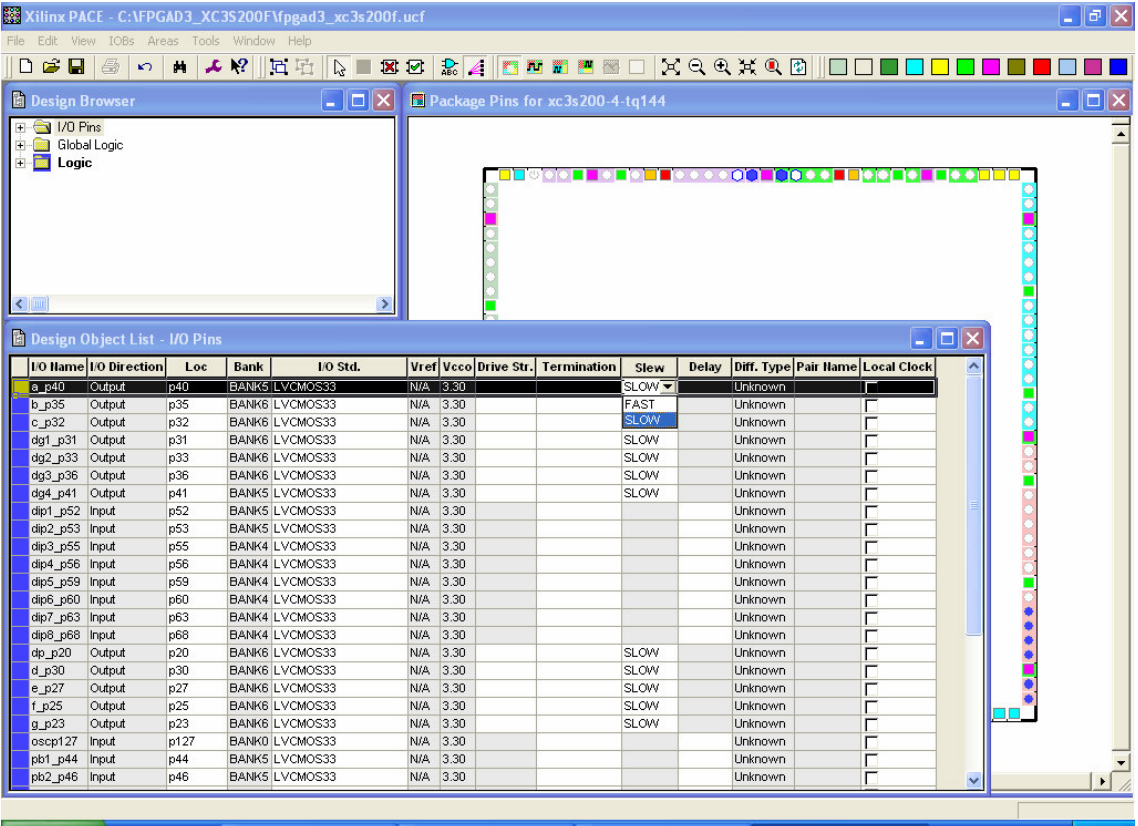

รูปที่16 การโปรแกรมเอาต์พุตของ FPGA เป็นแบบ LVCMOS และเป็นแบบ Slow slew Rate ในหน้าต่าง PACE

|                    | Vcco           |                |                                               | Board                                     |  |  |  |  |
|--------------------|----------------|----------------|-----------------------------------------------|-------------------------------------------|--|--|--|--|
| Signal<br>Standard | For<br>Outputs | For<br>Inputs  | $V_{\text{REF}}$ for<br>Inputs <sup>(1)</sup> | Termination<br>Voltage (V <sub>TT</sub> ) |  |  |  |  |
| GTL                | Note 2         | Note 2         | 0.8                                           | 1.2                                       |  |  |  |  |
| GTLP               | Note 2         | Note 2         | 1                                             | 1.5                                       |  |  |  |  |
| HSTL I             | 1.5            |                | 0.75                                          | 0.75                                      |  |  |  |  |
| HSTL_III           | 1.5            | $\equiv$       | 0.9                                           | 1.5                                       |  |  |  |  |
| HSTL_I_18          | 1.8            |                | 0.9                                           | 0.9                                       |  |  |  |  |
| $HSTL_l_138$       | 1.8            |                | 0.9                                           | 0.9                                       |  |  |  |  |
| <b>HSTL III 18</b> | 1.8            | $\overline{a}$ | 1.1                                           | 1.8                                       |  |  |  |  |
| LVCMOS12           | 1.2            | 1.2            | ×.                                            |                                           |  |  |  |  |
| LVCMOS15           | 1.5            | $1.5\,$        |                                               | $\blacksquare$                            |  |  |  |  |
| LVCMOS18           | 1.8            | 1.8            |                                               |                                           |  |  |  |  |
| LVCMOS25           | 2.5            | 2.5            |                                               |                                           |  |  |  |  |
| LVCMOS33           | 3.3            | 3.3            |                                               |                                           |  |  |  |  |
| <b>LVTTL</b>       | 3.3            | 3.3            |                                               |                                           |  |  |  |  |

Table 2 Single-Ended I/O Standards (Values in Volts)

#### 4.6 คอนเนคเตอร์ JTAG และจัมเปอร์ J1

ี คอนเนคเตอร์ JTAG ใช้สำหรับต่อสายดาวน์โหลด (JTAG Cable) เข้ากับพอร์ตขนาน(Printer Port)ของคอมพิวเตอร์ เพื่อ โปรแกรมข้อมูลวงจร (Configuration data) ลง FPGA บอร์ดทดลองนี้ถูกออกแบบให้โปรแกรม Serial Flash PROM และ FPGA ใน JTAG Mode (Boundary Scan Mode)ใค้โดยตรงโดยใช้สายดาวน์โหลด และใช้ Master Serial Mode เพื่อให้ Serial Flash PROM สามารถโปรแกรม FPGA อย่างอัตโนมัติทุกครั้งที่จ่ายไฟเลี้ยง ใน Master Serial Mode นั้นต้องเซต Jumper J1 ให้ M0, M1, M2 = 000 ตามที่สรุปไว้ในตารางที่ 3 สายดาวน์โหลดสามารถใช้ได้ทั้งของ Xilinx หรือของบริษัทเอเพกฯเองก็ได้ (ให้มา พร้อมกับบอร์ดทดลองอยู่แล้ว) และไม่ว่าจะตั้งค่า M0, M1 และ M2 อยู่ในโหมดอื่นใดก็ยังสามารถโปรแกรมโดยใช้สาย JTAGได้

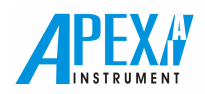

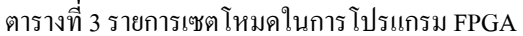

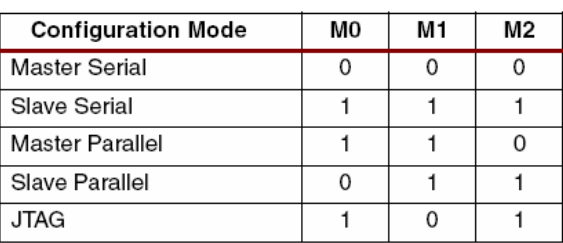

ิ การโปรแกรม FPGA โดยตรงผ่านทางสาย JTAG นั้นฝ้ใช้จะต้องลบข้อมลใน Flash PROM ทิ้งก่อนเสมอ ตัวอย่างแสดง <u>ี ดังรูปที่ 17 การไม่ถบข้อมูลวงจรออกจาก Fl</u>ash PROM ก่อนอาจทำให้ข้อมูลที่โปรแกรมลง FPGA ไม่สมบรณ์ (โดยไม่มีการ เตือนว่าเกิดข้อผิดพลาด) เพราะ FPGA จะถูกเซ<u>ตอยู่ใน Master\_Serial\_Mode จึงถูกโปรแกรมจาก Flash PROM อย่างอัตโนมัติ</u> เรียบร้อยแล้วทันทีที่เริ่มต้นจ่ายไฟเลี้ยง

การโปรแกรมวงจรลง FPGA นั้นเราจะต้องสร้างไฟล์พร้อมที่จะโปรแกรมลง Platform Flash PROM และ FPGA ก่อน จากนั้นแล้วทำการต่อสาย JTAG และต่อไฟเลี้ยงเข้าบอร์ดแล้วทำการดาวน์โหลดวงจรที่ต้องการลงสู่ Flash PROM และชิพ FPGA ตามลำคับ ซึ่งขั้นตอนคาวน์โหลดนั้นที่จอคอมพิวเตอร์จะปรากฏชิพทั้ง 2 ตัวพร้อมกันดังรูปที่ 18 เพราะมีการออกแบบให้ในโหมด JTAG ต่อถึงกันวนแบบลกโซ่เพื่อสะควกเมื่อโปรแกรม เราจึงสามารถเลือกที่จะคาวน์โหลดข้อมลลงชิพทั้งสองตัวหรือตัวใคตัว หนึ่งก็ได้ และเนื่องจาก Platform Flash PROM และ FPGA ต่อกันในโหมด Master serial (M0 , M1 , M2 = 0) อีกด้วย ดังนั้นทก ิ ครั้งที่เริ่มถ่ายไฟให้บอร์ดทดลอง FPGA จะดาวน์โหลดข้อมลจาก Platform Flash PROM มาที่ FPGA อย่างอัตโนมัติ

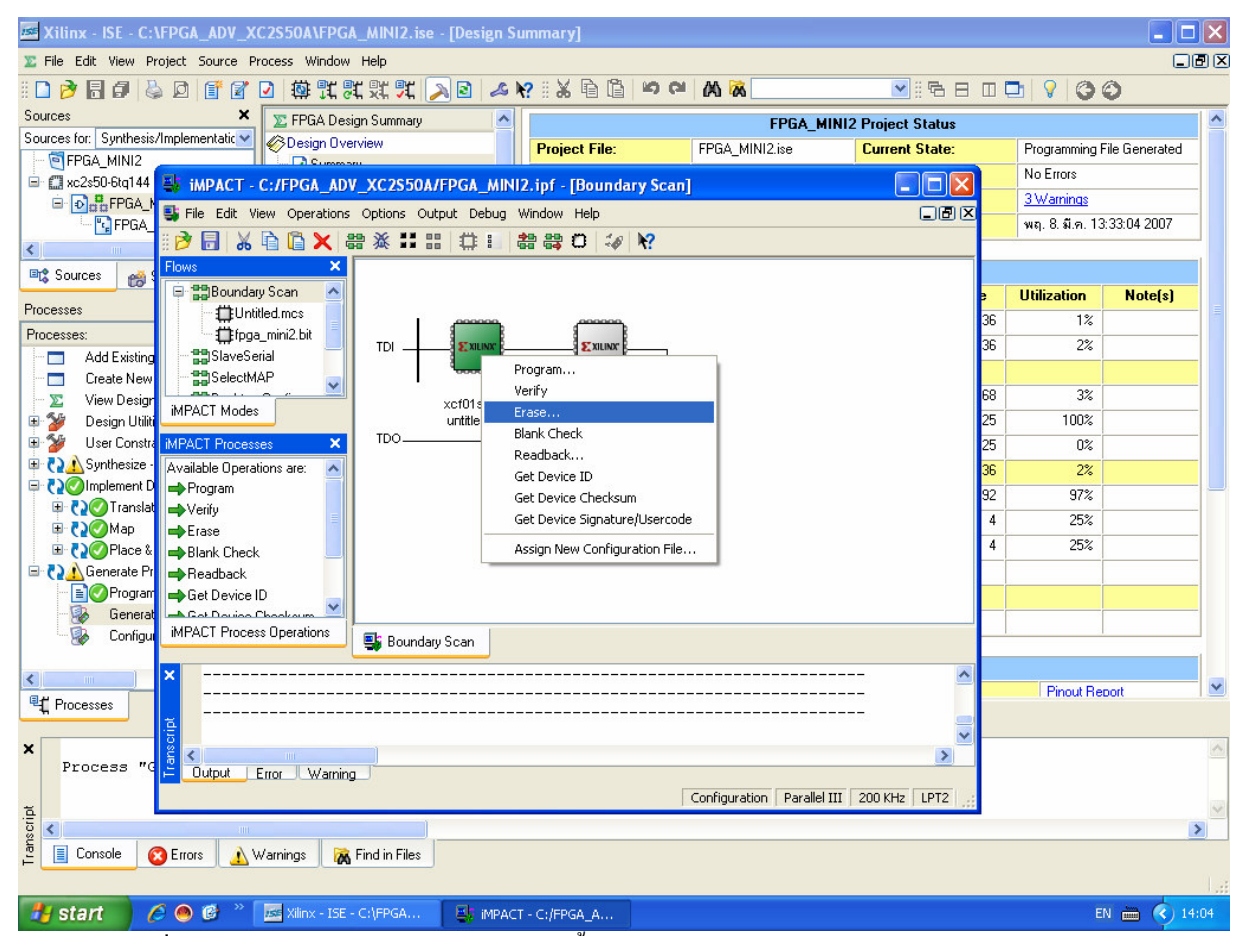

รูปที่ 17 แสดงการลบข้อมูลใน Flash PROM ทิ้งก่อนการโปรแกรม FPGA โดยตรงผ่านทางสาย JTAG

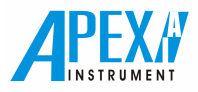

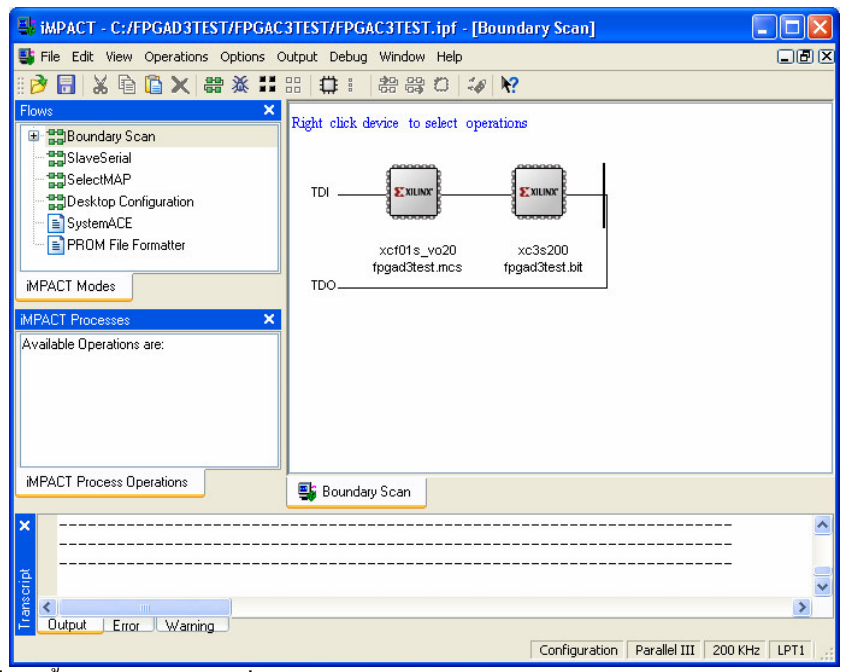

รูปที่ 18 ขั้นตอนคาวน์โหลดที่จอคอมพิวเตอร์จะปรากฏชิพ Flash PROM และ FPGA พร้อมกัน